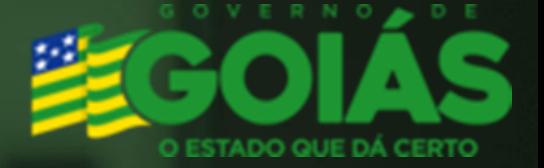

# Portal de Aplicações

### MANUAL DO USUÁRIO

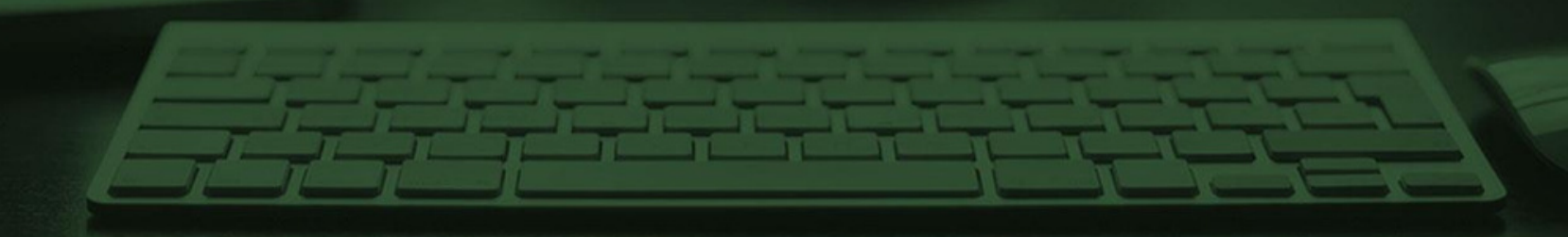

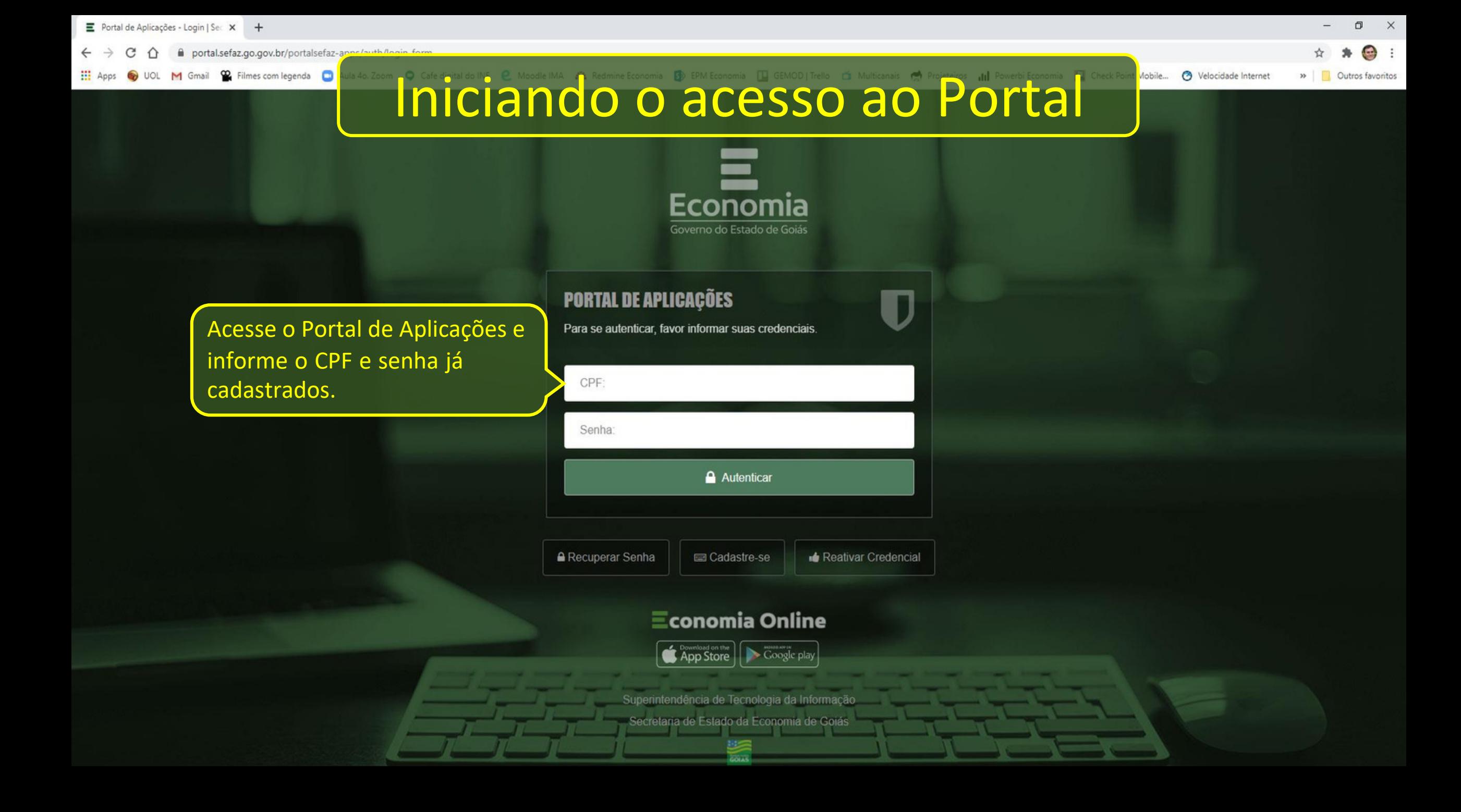

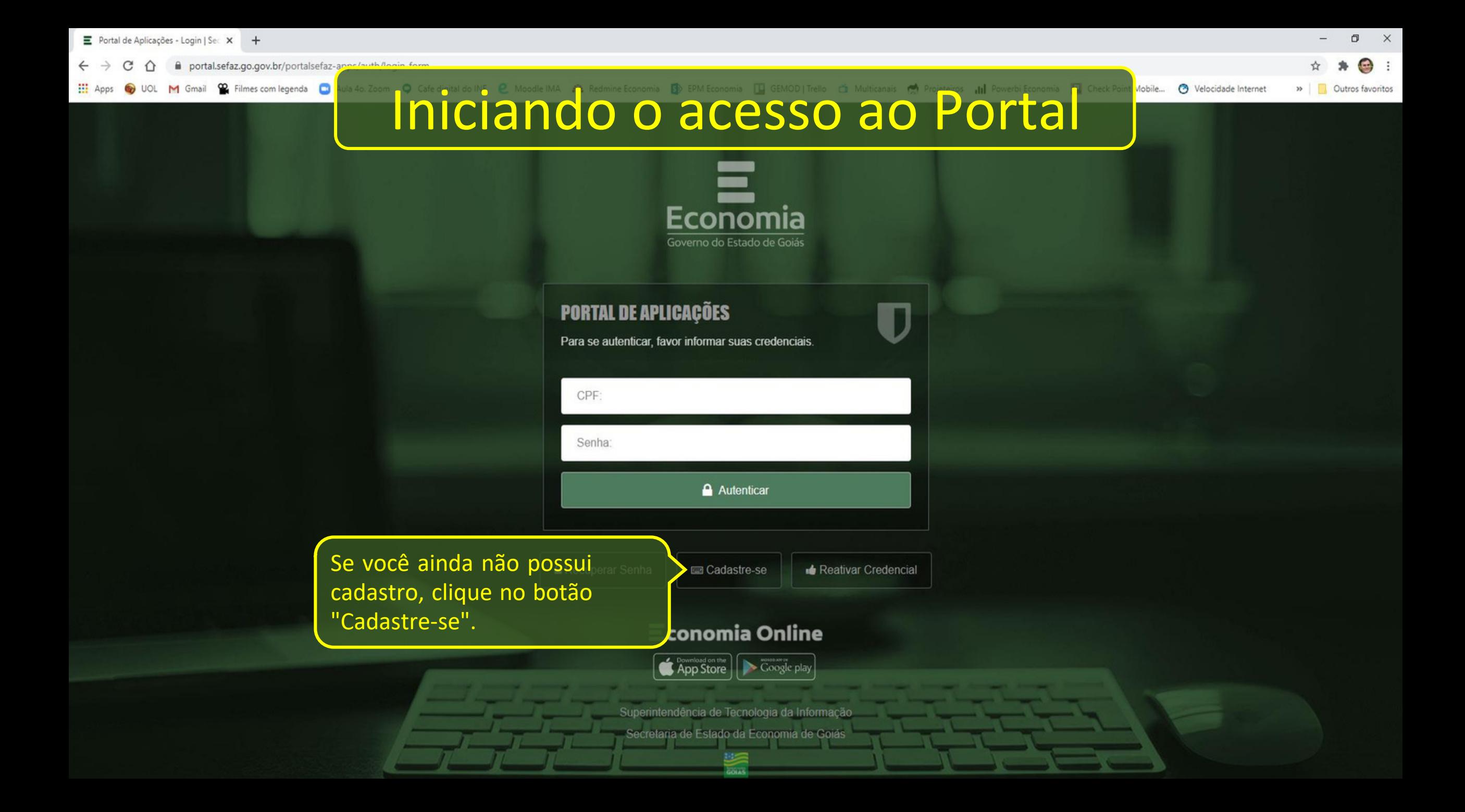

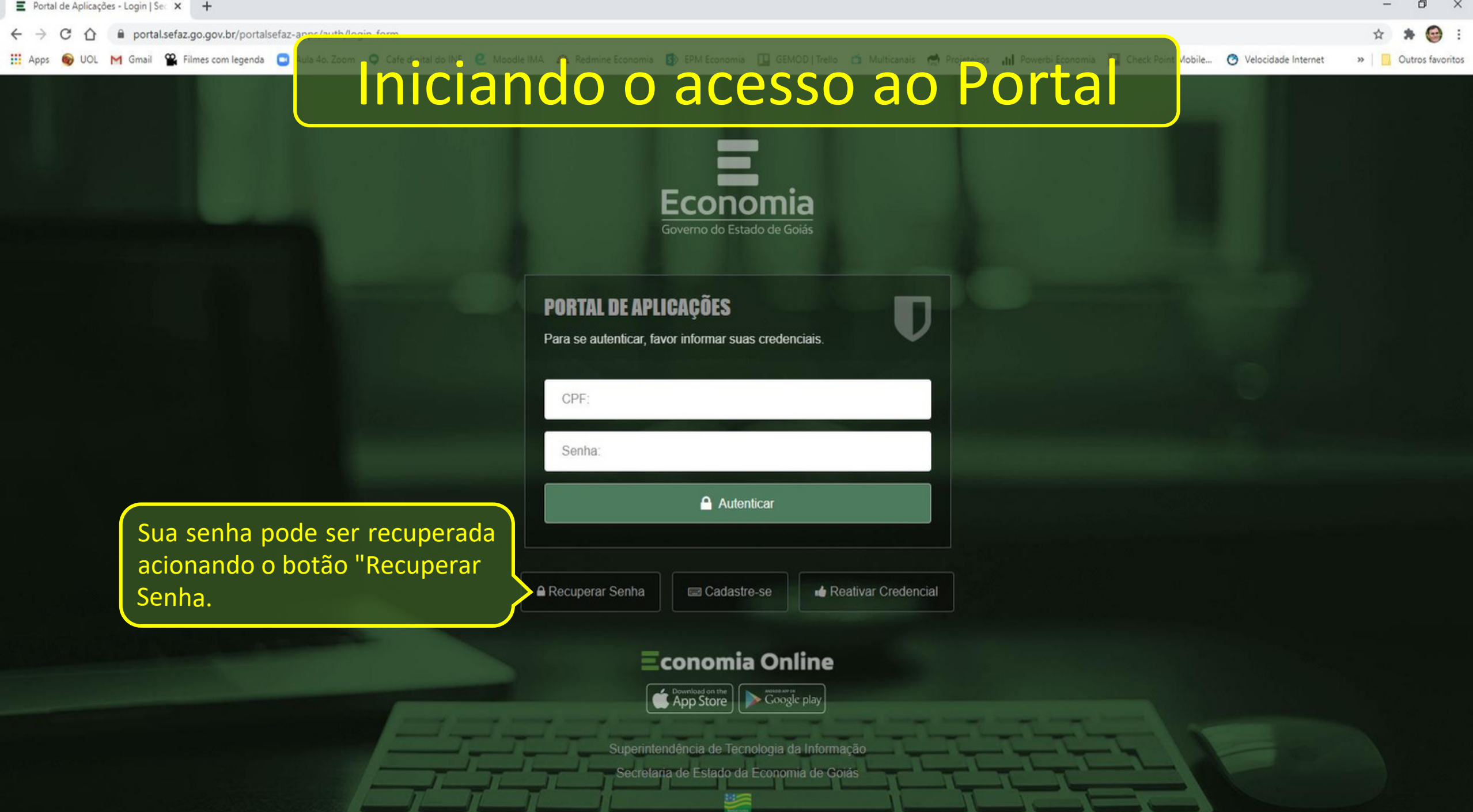

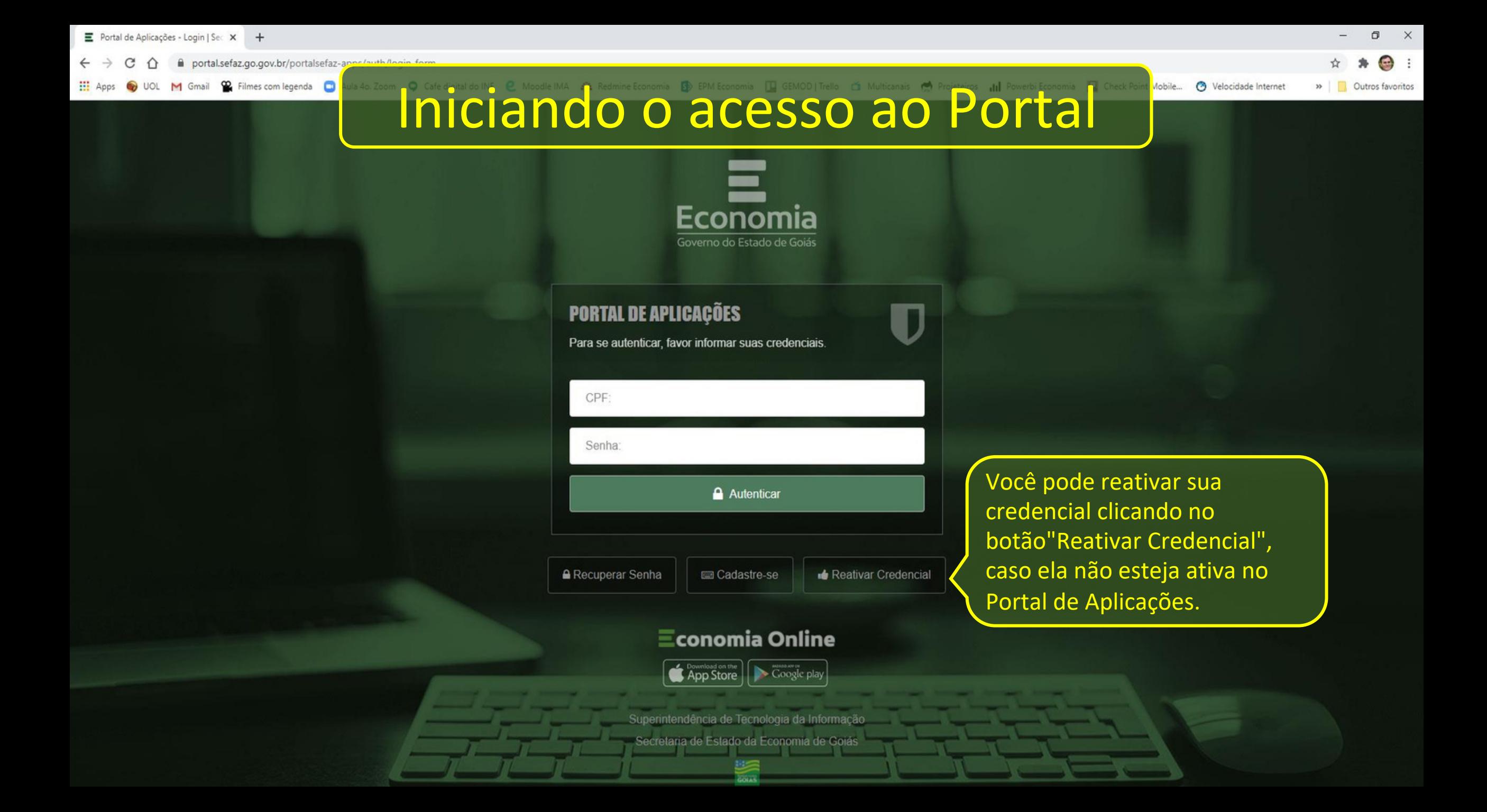

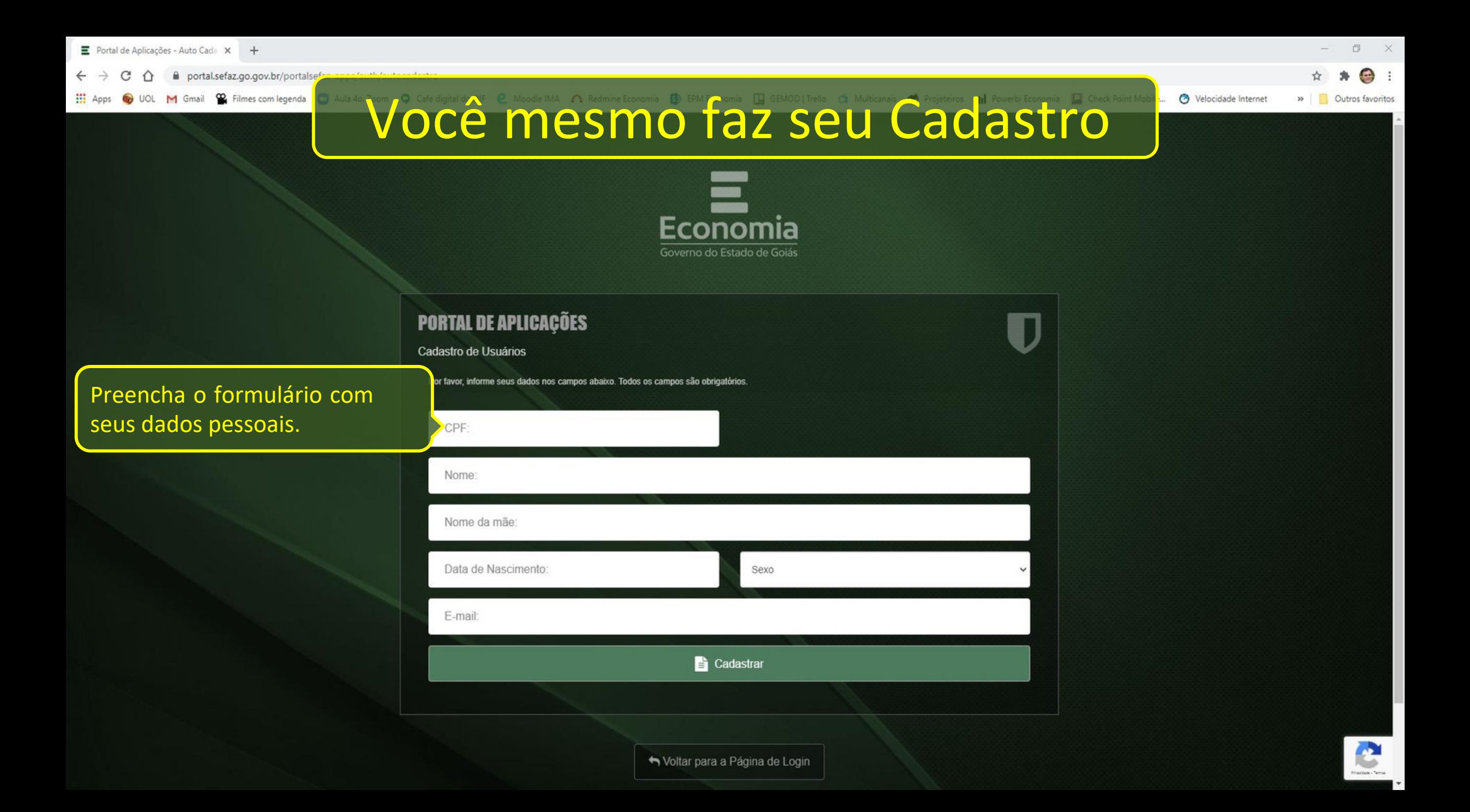

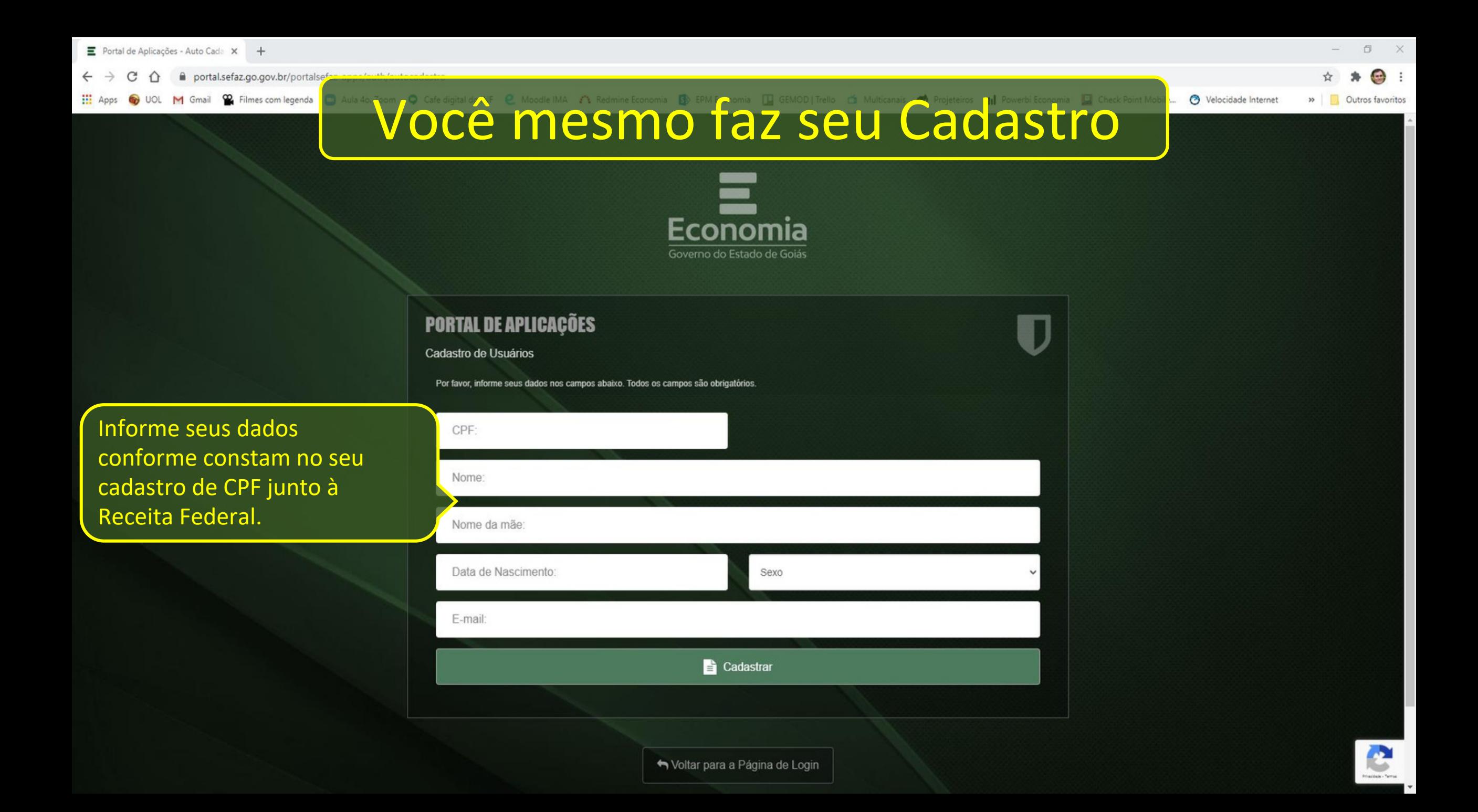

portal.sefaz.go.gov.br/portalse

M Gmail <sup>92</sup> Filmes com legenda

Você mesmo faz seu Cadastro

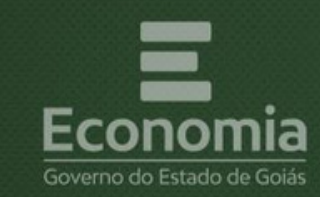

**PORTAL DE APLICAÇÕES** 

Cadastro de Usuários

Por favor, informe seus dados nos campos abaixo. Todos os campos são obrigatórios

CPF<sup>-</sup>

Nome:

E-mail:

Nome da mãe

Data de Nascimento:

**Cadastrar** 

Sexo

Informe o e-mail que você costuma usar, pois ele será utilizado para confirmar seu cadastro. Essa é uma informação muito importante!

ŋ

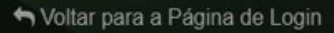

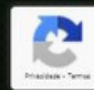

 $\Box$  $\times$ 

» Outros favoritos

e Velocidade Internet

 $\bullet$  :

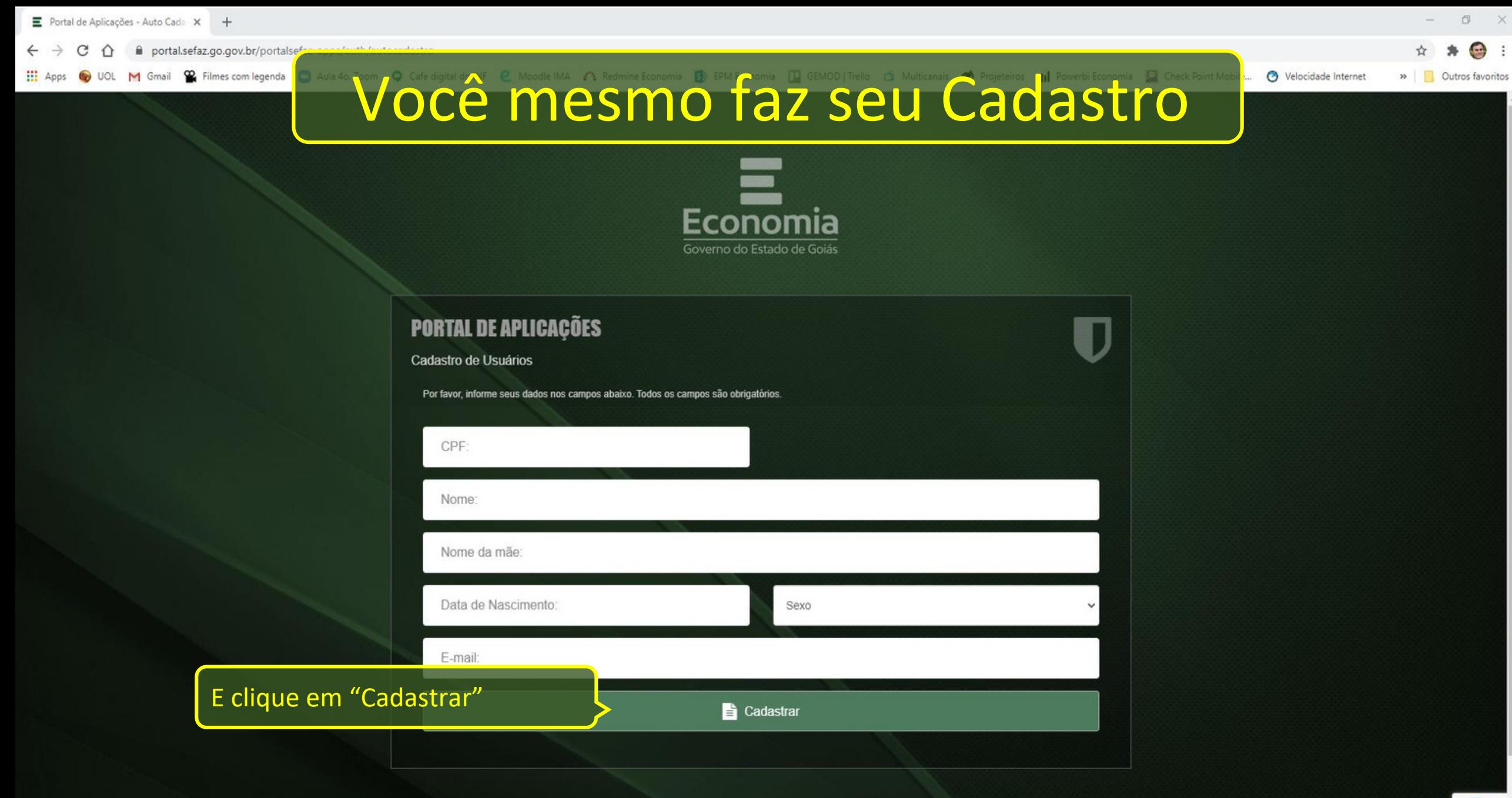

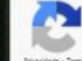

#### portal.sefaz.go.gov.br/portalse/

<sup>22</sup> Filmes com legenda Gmail

## Você mesmo faz seu Cadastro

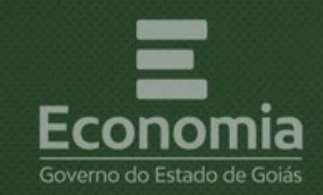

### **PORTAL DE APLICAÇÕES**

Cadastro de Usuários

Por favor, informe seus dados nos campos abaixo. Todos os campos são obrigatórios

CPF:

Ao finalizar o cadastro dos dados pessoais você receberá um e-mail para realizar o cadastro da sua senha de acesso.

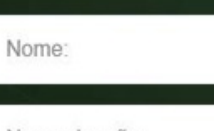

Nome da mãe Data de Nascimento: Sexo E-mail: **Cadastrar** 

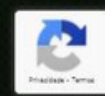

 $\Box$ 

» Outros favoritos

e Velocidade Internet

 $\times$ 

 $\bullet$  :

#### portal.sefaz.go.gov.br/portalse

<sup>22</sup> Filmes com legenda Gmail

### Você mesmo faz seu Cadastro

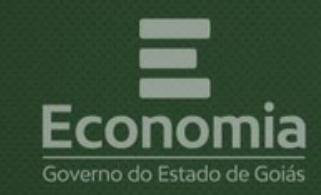

### **PORTAL DE APLICAÇÕES**

#### Cadastro de Usuários

Por favor, informe seus dados nos campos abaixo. Todos os campos são obrigatórios.

CPF<sup>-</sup>

Nome:

Esta nova senha a ser cadastrada deverá ser utilizada tanto no Portal quanto em outros sistemas já existentes na Economia.

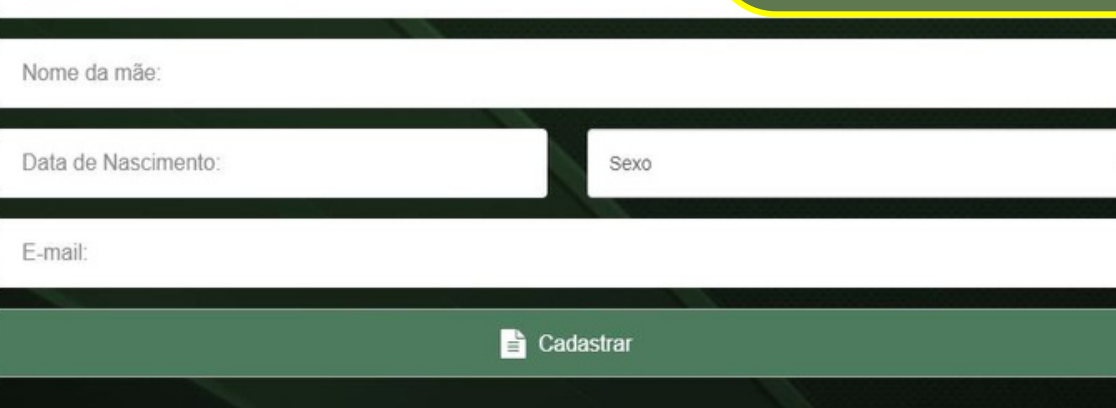

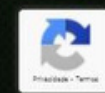

 $\Box$  $\times$ 

» Outros favoritos

**3** Velocidade Internet

portal.sefaz.go.gov.br/portalsef

Co. Filmes com legenda Gmail

## Você mesmo faz seu Cadastro

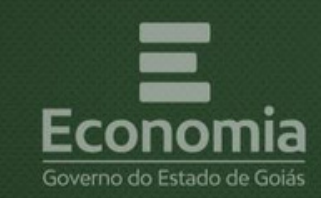

**PORTAL DE APLICAÇÕES** 

Cadastro de Usuários

CPF:

Nome:

E-mail:

Por favor, informe seus dados nos campos abaixo. Todos os campos são obrigatórios

Como o programa Nota Fiscal Goiana, Acesso Restrito, e outros.

Nome da mãe

Data de Nascimento:

**Cadastrar** 

Sexo

 $0 \times$ 

 $\bigoplus$  :

 $\sim$ 

» Outros favoritos

 $\Delta$ 

e Velocidade Internet

#### portal.sefaz.g

## Recuperando a Senha esquecida!!!

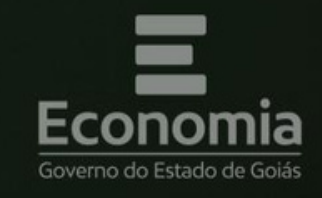

Caso precise recuperar sua senha, informe seu CPF e e-mail cadastrado. Você receberá por e-mail o link para cadastro da nova senha de acesso.

### **PORTAL DE APLICAÇÕES**

#### Esqueci minha Senha

Por favor, preencha os dados de confirmação abaixo. Todos os campos são obrigatórios.

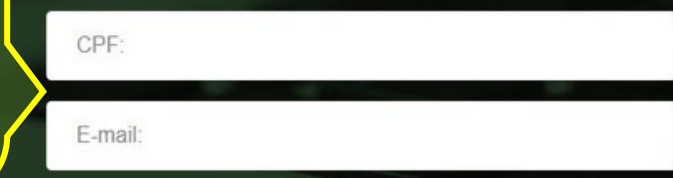

Q<sub>c</sub> Recuperar Senha

Noltar para a Página de Login

Superintendência de Tecnologia da Informação Secretaria de Estado da Economia de Goiás

E)

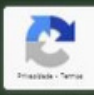

» | Outros favoritos

de Internet

### Quando você estiver inativo no Portal

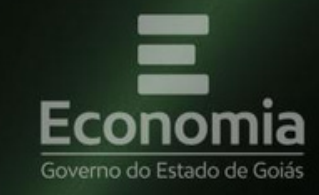

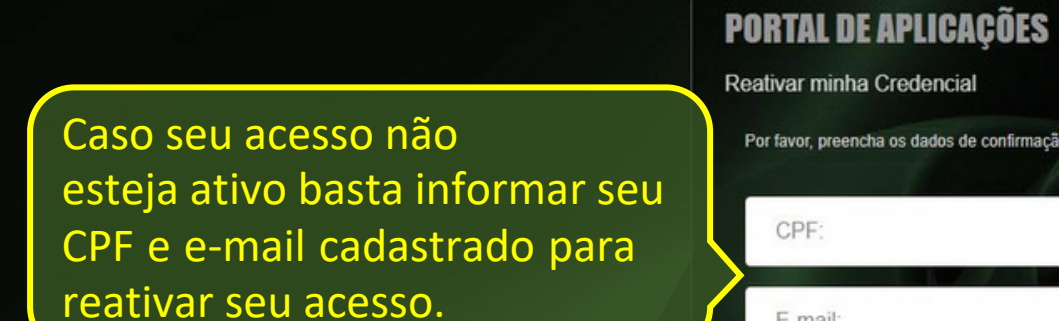

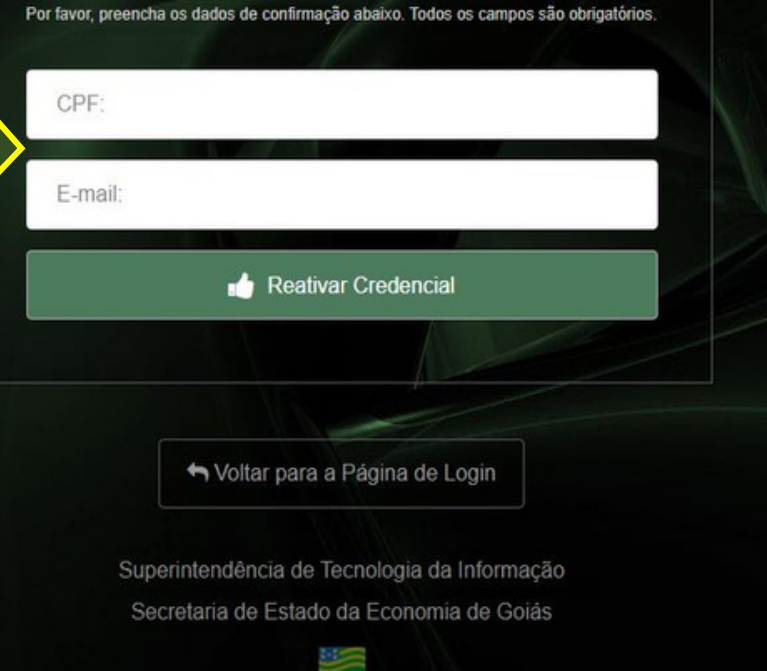

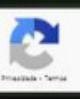

目  $\times$ 

Outros favoritos

 $\bullet$  :

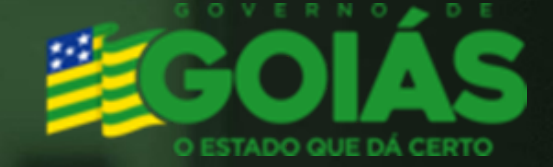

### AINDA FICOU COM DÚVIDAS?

### ENTRE EM CONTATO PELO TELEFONE 62 3269-2900 OU E-MAIL tiatendimento.economia@goias.gov.br OU AINDA www.economia.go.gov.br